# **オープニング / 背景画像の設定**

## **リモコンのはたらき(ブラウザ操作時)**

HDD に保存された画像データから、お好みの画像をひとつ選んで、オープニング / メニュー背景 に設定できるようになりました。

#### メニュー画面 設定 から、 *1*ユーザー設定を編集する┃▶ ルト設定メモリーを編集する システム設定を選ぶ。 り軌跡メモリーを編集サ& ・モードセレクト 設定 パラオブルトサーバー ヶ地図表示設定 インテリジェントルート ヶ 探索·案内設定 2 1- ザ-設定を編集する > VICS設定 SDカド(システム設定 システム設定3 *2*「システム設定 3」画面から オープニング または メニュー背景 画面位置調整 AVリング する を選ぶ。オープニング 標準 檀 淮 **メニュー背景** オープニングお気に入り汚冰 設定件数 表示する オープニングの画面を編集します。警告画面表示 システムの初期化 メニュー背景 | 地図1 | 地図2 | 地図3 | 案内1 | 案内2 | 案内3 | VICS1 | VICS2 | 27741 | 27742 | 27743 メニュー画面の背景を編集します。オープニング画像設定 *3* 画像を選ぶ。 標準  $7 - 482$ 全画像選択

HDD に保存された全ての画像データが、 順番にオープニング / メニュー背景として 表示されます。

## 1 画像選択

HDD に保存された画像データから、お好 みの画像を選んでください。選んだ画像がオープニング / メニュー背景 として表示されます。

### 標準に戻す

お買い上げ時の画像に戻ります。

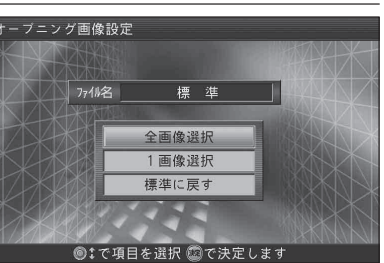

<sub>ナビ デレビ</sub><br>(NAVI/TV) ナビ/テレビ切り換え ジョイスティック/決定 倒す $N$ AVI $\P$  $\P$  $\P$  $\qquad$ TV ジョイスティック大定 ● ブラウザ上で、 カーソルを移動するNAVI側に切り換えてください● 項目を選ぶ 押す*NAVIGATIONAUTO MEMORYSYSTEM*決定● 項目を決定する *POWER*決定 *CHANNEL* メニュー/行き先戻る行き先 ● 前のページに移動する ● ツールバー、サブメニューを 戻 る  $X - 7$ ● ツールバー、サブメニューを 表示する 消去する*VOL*  広域広域/詳細現在地現在地 詳細● サイトのページなけり換える ● ブラウザを終了して、 3D現在地の地図を表示する 広域 : 次のページへ 詳細 : 前のページへ $\circledcirc$ ● メール・メッセージを選ぶ 広域 : 次のメール・メッセージ \*字) 情報 (クリア 詳細 : 前のメール・メッセージ **1233年** 1235年 1235年 1235年 1235年 1235年 1235年 1235年 1235年 1235年 1235年 1235年 1235年 1235年 1235年 1235年 1235年 1235年 1235年 1235年 1235年 1235年 1235年 1235年 1235年 1235年 1235年 1235年 1235年 1235年 1235 *ASPECT***456**モード ード) (ビュー) **789** $(\blacksquare \cdot \blacksquare)$ 二画面面景像作画面 **00000000000000000**  TEL ※ i モード / インターネット接続を行うには、モバイルコミュニケーションユニット (CY-CM200D:生産完了/ CY-HCM200D:生産完了 ) と携帯電話が必要です。 ● 本製品のインターネット機能は、株式会社 ACCESS の NetFront **● 「i モード」は月額基本使用料のほかに、お客様がご利用になった** データ量に応じて、パケット通信料がかかります。受信状況および受を搭載しています。 信したデータにより正しく受信されない場合でも、パケット通信料がCopyright © 1996-2002 ACCESS CO., LTD かかる場合があります。 NetFront は株式会社 ACCESS の登録商標です。 ● 「i モード」のサイトには、一部有料のものがあります。 ● 本製品の i モード機能は、株式会社 ACCESS の Compact NetFront を搭載しています。● 本製品で「i モード」サイトを見る場合、表示内容などが「i モード」 Copyright © 1998-2002 ACCESS CO., LTD 携帯電話と異なる場合があります。また、一部サイトが表示できない Compact NetFront は株式会社 ACCESS の登録商標です。 場合があります。● 「i モード」および 「i-mode」 ロゴは株式会社 NTT ドコモの商標 ●本製品と「i モード」携帯電話を接続した状態で、「i モード」メール または登録商標です。 を送受信した場合、「i モード」メールに関する送信記録および受 信した「i モード」メールは、カーナビゲーションに保存され、 ●「i ナビリンク」は、株式会社 NTT ドコモの登録商標です。 「i モード」携帯電話には保存されません。 ●本製品で「i モード」を利用するには、「i ナビリンク」(カーナビ接続)

機能搭載の「i モード」携帯電話が必要です。

および「i モード」の利用申し込みが必要となります。

**● 「i モード」のご利用には、ドコモグループ各社のいずれかと 800 M** デジタル携帯・自動車電話の契約と、パケット通信サービス契約

- 本製品は、「i アプリ」、「i メロディーには対応しておりません。
- 本製品は、株式会社 NTT ドコモとは何ら関係ありません。
- 

**7章**

**6**